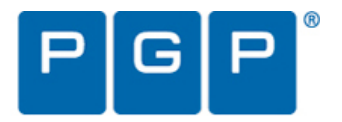

PGP® White Paper

June 2008

# **PGP Command Line Technology Overview**

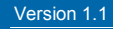

# **Table of Contents**

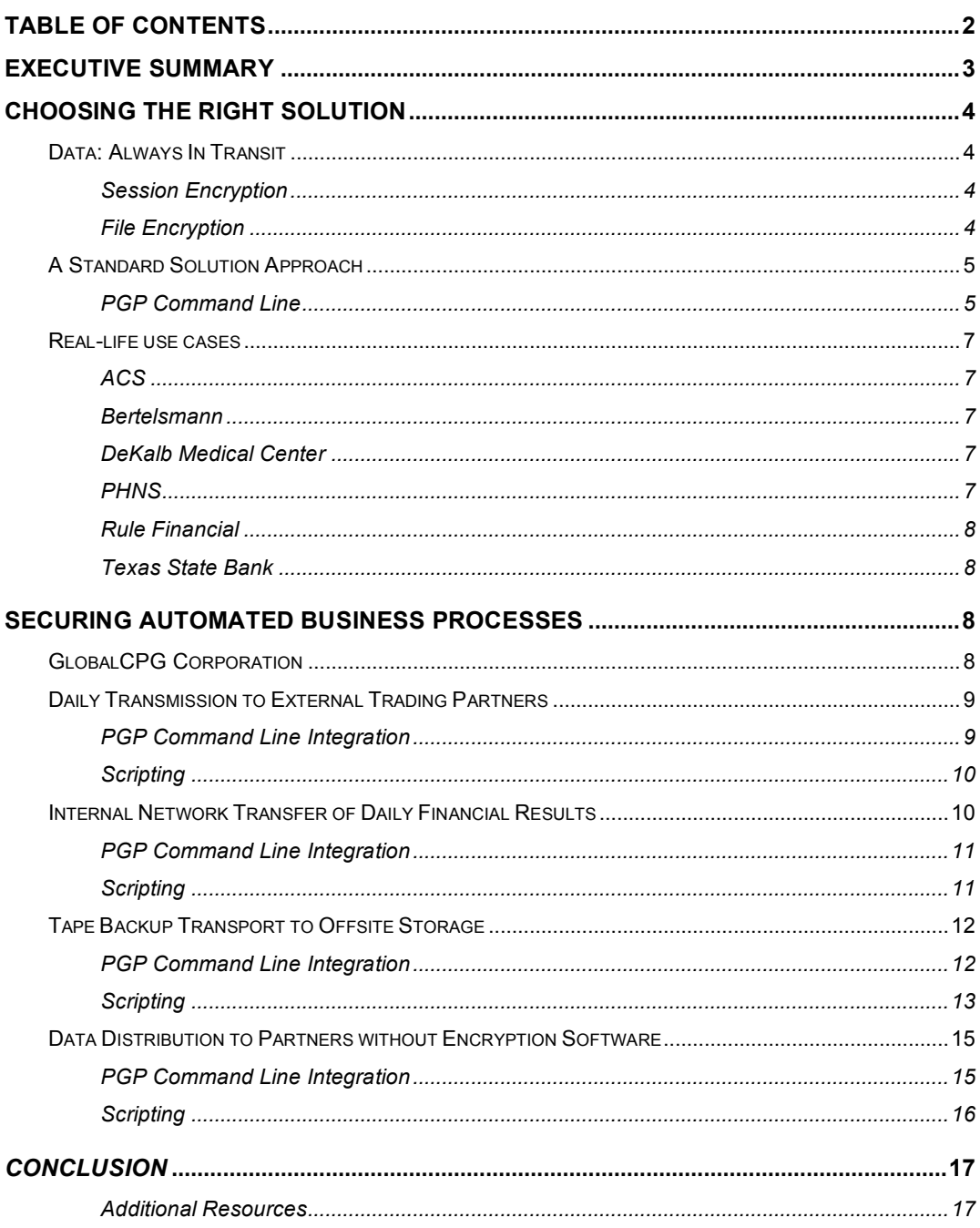

# **Executive Summary**

Data transfer and processing systems form the circulatory system of most organizations, exchanging large volumes of information between internal systems, suppliers, and customers. But legacy data transfer and processing systems are especially prone to security breaches because traditional file transfer and email protocols have no built-in security.

For organizations that must securely exchange large volumes of information, PGP® Command Line can protect business-critical data easily and with little impact on existing systems. PGP Command Line can also be used to protect large volumes of information stored on servers and backup media from unauthorized access.

This Technology Overview presents examples of ways that PGP Command Line can be used to encrypt data in automated business processes. The white paper is intended for IT managers and technical implementers who are responsible for developing, managing, and securing business processes. Sample scripts show how easily organizations can integrate PGP Command Line. If you have more complex requirements, PGP Corporation and its partners can help you plan the technology upgrade and guide you through the process.

# **Choosing the Right Solution**

Automated business processes that store and forward critical information are becoming more and more risky. Malicious code, hacks, and internal compromises can quickly turn a corporate asset into a liability.

Whether mishandled, lost, stolen, or intercepted, data can become your worst enemy. Lost backup tapes, stolen computers, and misused privileges all represent common data security breaches. The rise in identity theft has turned these breaches from purely internal matters into incidents with significant financial and legal ramifications. Breaches are often widely publicized, hurting the organization's reputation; the TJX credit card breach that affected over 100 million accounts is just one example.<sup>1</sup> And the average cost of a compromised record is \$197, according to a 2007 study<sup>2</sup>.

In other words, a privacy breach will reduce your organization's profits, may cost you your job, and could even mean the end of your organization itself.

The risk of security breaches has led many organizations to reconsider how they handle data in transit and at rest.

## **Data: Always In Transit**

Data is often described as in transit or at rest; however, this categorization is less than perfect. Data is almost always in transit, whether transferred via FTP over the Internet, stored in a storage area network (SAN), or archived on a backup tape in a delivery truck en route to offsite storage. Data commonly referred to as "at rest" is often actually waiting to be transferred.

Different means of encryption have commonly been used to protect data in transit and data at rest. These methods include session and file encryption.

#### **Session Encryption**

To protect data being transferred over networks, temporary encryption keys used only for the session are generated and used to encrypt a transfer from the origin to the destination. Common session encryption technologies include IPSec or SSL VPN connections, SSH or SFTP network transfers, and HTTPS Web-based transfers. Although the data is protected in transit with these methods, it remains unencrypted before and after transfer, presenting a potential target for a breach. Another risk of session encryption is that temporary files and backups may still be found on a disk drive, even if deleted.

#### **File Encryption**

 $\overline{a}$ 

The alternative to session encryption is to encrypt the data at rest instead of in its transit session. In other words: encrypt the files, not the transmission, to better protect it from compromise in the event of accidental loss or theft. Common strategies include file encryption (or archive encryption) that

<sup>1</sup> A Chronology of Data Breaches, Privacy Rights Clearinghouse, <http://www.privacyrights.org/ar/ChronDataBreaches.htm>

<sup>2</sup> 2007 Annual Study: U.S. Cost of a Data Breach, November 2007, The Ponemon Institute, http://www.pqp.com/downloads/research\_reports/ponemon\_reg\_direct.html

uses OpenPGP, PKCS#7, or proprietary password encryption. File encryption secures data both at rest and n transit , which safeguards the information against a breach of the servers and interception over the wire.

# **A Standard Solution Approach**

We have shown that file encryption is superior to session encryption because it protects the data in more circumstances. This is why the security market offers a multitude of file encryption solutions. To choose the file encryption solution that is best for your organization, evaluate the various offerings on how well they fulfill these four major requirements:

- **Support standards-based encryption and file formats** Proprietary formats hinder the broad acceptance of encryption. Having a standards-based solution ensures that you can securely exchange information with present and future partners, and that you can still access archived data for many years to come.
- **Easily integrate with existing processes** Your organization may use a variety of applications to manage and process sensitive information. Choose an encryption solution that is flexible enough to integrate with both new and legacy applications.
- **Support a broad set of platforms** Your organization may use a variety of digital platforms that process sensitive information. Choose an encryption tool that supports a heterogeneous set of platforms and operating systems, especially if the applications that you use run on systems as diverse as Windows servers, UNIX workstations, and midrange or mainframe systems. You should also consider which platforms you may need to support in the next five years.
- **Provide advanced key management** To protect private keys and preserve access to encrypted data, the encryption solution must include advanced key management technologies such as central key storage and key splitting. Central key storage lets you avoid having to touch each system when keys change or additional servers join the system; storing keys centrally is especially important if your encryption solution connects several systems. Key splitting controls the access to and use of private keys for operational security. It is often used to protect critical non-personal keys for corporate access, such as archiving, e-discovery, or data recovery. With key splitting, a number of authorized key holders each receive a key share. A minimum number of key shares, also called a "threshold," must be met to reconstitute a key and make it available for use. Other advanced key management technologies that you may require in your solution include methods for ensuring corporate access to encrypted data if required by policy or regulatory mandates, even in the event that a private key is lost.

## **PGP Command Line**

PGP Command Line is a file encryption solution that fulfills all four of the requirements and is designed for flexibility. It is ideal for use with batch processing, network transfer, and backup applications.

**Standards-based encryption and file formats.** PGP Command Line uses standards-based OpenPGP (IETF RFC 2440) cryptography to compress, encrypt, and digitally sign files and directories. The software also encrypts emails in OpenPGP and S/MIME format. Built on the PGP<sup>®</sup> Software Development Kit (PGP<sup>®</sup> SDK), PGP Command Line uses the same core

cryptographic libraries that are built into other PGP products. PGP Command Line also supports commonly used file compression methods: Zip, BZip2, and ZLib.

Data encrypted with PGP Command Line can be decrypted by using other PGP Command Line clients or PGP® Desktop software. For users without PGP Command Line or PGP Desktop software, PGP Command Line can generate Self-Decrypting Archives (SDAs). SDAs are archives encrypted with a passphrase that can be opened by users without PGP software. Because SDAs use symmetric encryption, the encryption passphrase must be communicated to the intended recipient "out of band", for example by phone, fax, or short message service (SMS). With PGP Command Line, SDAs can be created for execution on any supported platform, allowing encrypted files to be easily transferred for use on both desktop and server platforms (for example, by creating an SDA on Sun Solaris to be decrypted on Windows XP).

**Easy applications integration.** PGP Command Line runs as a shell-based executable. PGP Command Line is accessible from a variety of scripting languages, including UNIX scripts, Windows batch scripts, PERL, and other scripting tools and applications that can call an executable and pass arguments. This functionality allows PGP Command Line to be easily integrated into a wide variety of applications, such as enterprise backup applications.

**Broad platform support.** PGP Command Line is available on a broad range of enterprise server platforms. In addition to these platforms, any version of PGP Command Line can be used to create SDAs that run on another supported platform (for example, an SDA created on AIX runs and decrypts on Windows 2003). PGP Command Line 9.8 is currently available for the following operating systems: <sup>3</sup>

- Windows Vista (all 32-bit and 64-bit editions)
- Windows 2003 (SP2)
- Windows XP (SP2, 32-bit and 64-bit editions)
- Windows 2000 (SP4)
- HP-UX 11i or above (PA-RISC and Itanium)
- IBM AIX 5.2 and 5.3
- Red Hat Enterprise Linux 3.0 or above (x86 and x86 64)
- Sun Solaris 9 (SPARC only) and 10 (SPARC, x86, and x86\_64)
- Fedora Core 6 and above (x86\_64 only)
- Apple Mac OS X 10.4 and 10.5 (Universal Binary)
- IBM System iSeries<sup>4</sup>
- IBM System zSeries<sup>5</sup>

 $\overline{a}$ 

6

<sup>&</sup>lt;sup>3</sup> Please visit <www.pgp.com/products/commandline> for updates on supported operating systems.

<sup>&</sup>lt;sup>4</sup> Support for IBM System i available soon. Please check the PGP website.

<sup>&</sup>lt;sup>5</sup> Support for IBM System z available soon. Please check the PGP website.

<sup>© 2008</sup> PGP Corporation. All Rights Reserved. CLTOWP080620

APPROVED FOR EXTERNAL DISTRIBUTION

**Advanced key management.** PGP Command Line enhances private key security by supporting key splitting. Additionally, PGP Command Line ensures long-term accessibility to encrypted data with Additional Decryption Key (ADK) technology. PGP Command Line can associate ADKs with PGP keys at the time of original key generation. When information is encrypted to a PGP key with an assigned ADK, PGP Command Line will also encrypt information to the ADK. In the event that a private key is lost or access to encrypted data is required by policy or regulations, an ADK can regain access to and decrypt information.

# **Real-life use cases**

The following concise examples show how some customers in the financial, health care, and services industries use PGP Command Line. Many of these customers use PGP Command Line as an integrated part of the PGP® Encryption Platform and use a range of PGP solutions.

## **ACS**

Customer confidence and regulatory compliance are essential to the success of Affiliated Computer Services, Inc. (ACS). A Fortune 500 business process and information technology outsourcer, ACS handles high volumes of sensitive corporate and customer data for clients in more than 100 countries. To provide additional security, ACS purchased licenses of PGP Command Line for 150 servers to secure communication between systems.

#### **Bertelsmann**

A global media company with 97,000 employees in 60 countries, Bertelsmann needed a scalable, cost-effective encryption solution to protect sensitive data and comply with national and regional data privacy laws. As the foundation of its enterprise data protection strategy, Bertelsmann chose the PGP Encryption Platform to deliver encryption across the enterprise. The Bertelsmann subsidiary Bookspan, a U.S. book club, uses PGP Command Line to protect its file transfers with partners.

#### **DeKalb Medical Center**

DeKalb Medical Center must comply with federal regulations designed to protect the privacy of patient records. As part of its enterprise data protection strategy, DeKalb Medical Center chose the PGP Encryption Platform to meet all its encryption needs. DeKalb Medical Center decided to phase out its VPN solution for its FTP server transmissions with partners and replace it with PGP Command Line encryption.

#### **PHNS**

A business process outsourcer for health care providers, PHNS needed an enterprise data protection strategy to help comply with industry and government regulations protecting patient privacy and financial records. PHNS chose the PGP Encryption Platform approach to deploy and manage multiple encryption applications cost-effectively with centralized policy and key management. PGP Command Line protects confidential server-to-server communications in backend patient record and financial management applications.

8

#### **Rule Financial**

With customers throughout the United Kingdom and Europe, Rule Financial needs to protect sensitive data and comply with relevant industry regulations. The financial services company selected PGP Command Line to secure transactions between banks and brokers. PGP<sup>®</sup> encryption now forms the core of Rule Financial's enterprise data protection strategy to defend customer and business partner data — wherever it goes.

#### **Texas State Bank**

To comply with data privacy regulations and improve its business processes, Texas State Bank chose the PGP Encryption Platform as the foundation of its enterprise data protection strategy. PGP Command Line protects server-to-server transactions among Texas State Bank, its IT outsourcing subsidiary, and its parent organization, BBVA.

# **Securing Automated Business Processes**

Because PGP Command Line is a scripting and shell-based encryption application, it can integrate quickly with both off-the-shelf applications and custom scripts. PGP Command Line also provides the advanced key management options that enterprises require for critical automated business process applications, such as securing multisite FTP transfers and encrypting backup tapes for offsite storage.

To illustrate how PGP Command Line meets multiple transfer, storage, and backup encryption requirements, the following scenario presents an example of a mid-sized business with a variety of encryption requirements. This hypothetical example of "GlobalCPG Corporation" includes the experiences of real-life PGP customers, without revealing any customer's confidential encryption strategies, policies, or procedures.

# **GlobalCPG Corporation**

GlobalCPG Corporation is a midsized electronic consumer goods manufacturing company with 750 employees. $^6$  As a subsidiary of a publicly traded conglomerate, GlobalCPG must meet the same stringent reporting and compliance requirements as its parent company. GlobalCPG has customers and distributors throughout the world, and it must protect both business and individual data. GlobalCPG has recently begun to develop a customer relationship management (CRM) system that tracks consumers to help it better understand consumer satisfaction and preferences.

GlobalCPG decided to adopt data encryption technology to address regulatory compliance and protect its sensitive corporate and customer data, even in the event of loss or theft. With three business applications and processes to secure, GlobalCPG deployed PGP Command Line in these ways:

<sup>6</sup> GlobalCPG Corporation is not meant to represent <sup>a</sup> real company and is used here to demonstrate typical business scenarios.

- **Daily transmission to external trading partners** Encrypt EDI data transmissions for supplychain integration.
- **Internal network transfer of daily financial results** Encrypt data exchange between internal heterogeneous systems.
- **Tape backup encryption** Encrypt individual files by using a split PGP key.
- **Data distribution to partners without encryption software** Create a Self-Decrypting Archive on IBM System z to run and decrypt on Windows XP platforms that do not have PGP Command Line installed.

# **Daily File Transmission to External Partners**

GlobalCPG tightly integrates its manufacturing supply chain through daily Electronic Data Interchange (EDI) with its trading partners to order shipments of raw material and parts. The EDI data is generated on a Windows 2003 server, where it is encrypted and copied to a file transfer server that sends the files to the trading partners via FTP. The entire process is fully automated. GlobalCPG chose to encrypt the data in the OpenPGP format because OpenPGP is a widely accepted, easy-to-implement industry standard.

#### **PGP Command Line Integration**

Figure 1 illustrates the role of PGP Command Line in the EDI supply chain application processing. Following successful transfer, the encrypted files will be securely deleted.

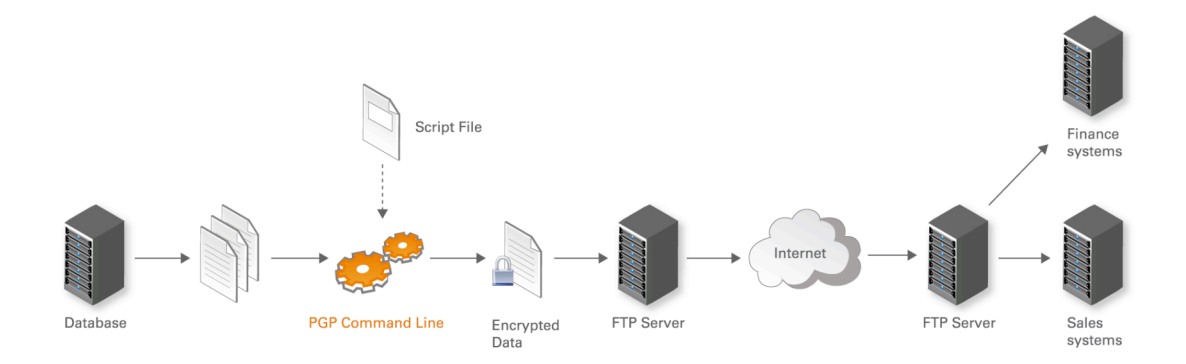

Figure 1: Encrypting EDI data for transmission to trading partners

#### **Scripting**

The following script calls illustrate the use of PGP Command Line to encrypt files with the OpenPGP standard and perform secure deletion.

Pre-backup encryption

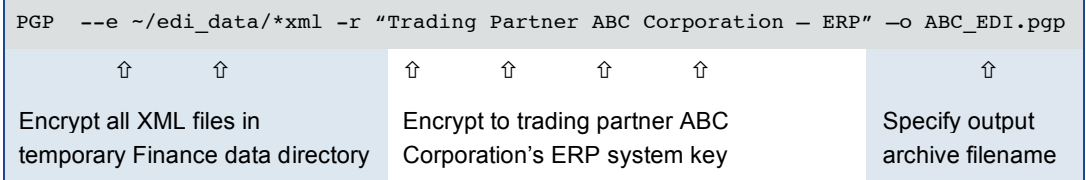

After the encrypted files are transferred, a subsequent Windows batch script calls PGP Command Line to perform a secure wipe of all temporary files used for the transfer: the XML data files and the PGP-encrypted file.

Post-backup file wipe

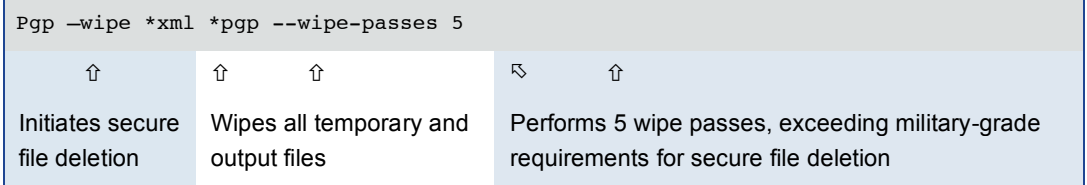

After receiving the encrypted files, ABC Corp. will route the encrypted XML files to an ERP system. The system will use PGP Command Line to decrypt the files temporarily for processing, and to subsequently perform a secure wipe of the decrypted files.

# **Internal Network Transfer of Daily Financial Results**

At the end of each business day, all subsidiaries of GlobalCPG's parent company transfer details of the day's business. This data is used to create an executive dashboard and monitor large customer accounts laterally across subsidiaries. The data source and target systems run on different platforms, including Windows, UNIX, and mid-range systems. Although the FTP transfers are made over a VPN connection, the data sets are used by the sales and finance departments and remain on the departmental servers until removed at the end of each quarter. Because financial information is transferred between departments and stored on systems for months, encrypting the data ensures that only authorized applications or administrators have access to it before GlobalCPG's parent company reports financial results. Encrypting this data is part of the compliance programs at GlobalCPG and its parent company.

#### **PGP Command Line Integration**

When integrating PGP Command Line, GlobalCPG considered and implemented these two requirements:

- Multiple files should be compressed and stored in a single encrypted archive.
- Following successful transfer, the encrypted files should be securely deleted.

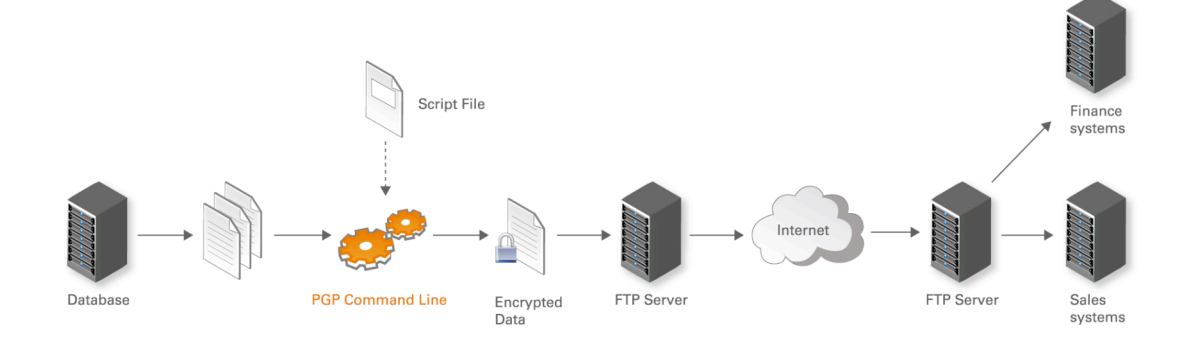

Figure 2: Encrypting daily financial results for corporate parent

To create a single archive, PGP Command Line's PGP Zip function stores files and directories in a single encrypted archive with commonly used compression. PGP Command Line supports encryption and decryption of PGP Zip archives, as do PGP Desktop and PGP® Whole Disk Encryption products.

#### **Scripting**

The following script calls illustrate the use of PGP Command Line to encrypt files in a PGP Zip archive and perform secure deletion.

Pre-transfer encryption

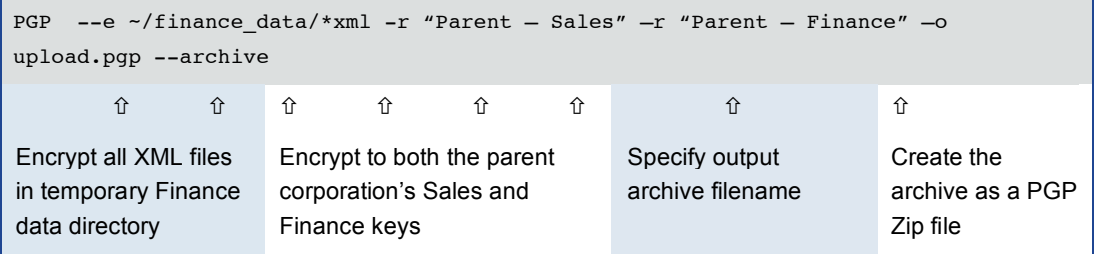

After the encrypted files are transferred, a subsequent UNIX Shell Script calls PGP Command Line to perform a secure wipe of all temporary files used for the transfer: the XML data files and the encrypted PGP Zip file.

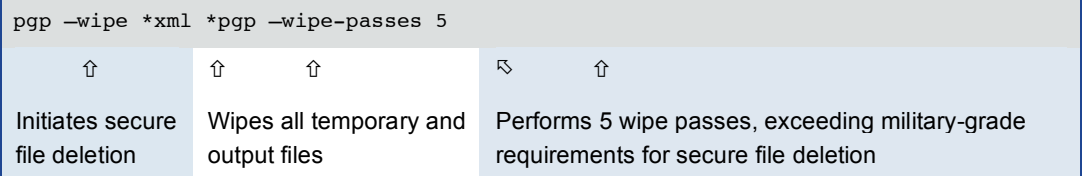

After transfer of the encrypted files, the file transfer systems of GlobalCPG's parent company will route the encrypted XML files to the target ERP systems. The systems will use PGP Command Line to decrypt the files temporarily for processing and subsequently perform a secure wipe of the decrypted files.

# **Tape Backup Transport to Offsite Storage**

Each week, GlobalCPG sends a backup of databases running on the AIX platform to an offsite storage facility. This process is part of the organization's business continuity and compliance programs. In the hours before the weekly tape backup, database data is prepared for backup, generating large database files stored in a staging directory. The contents of this staging directory are then transferred to tape. The entire process is automated using a UNIX shell script.

#### **PGP Command Line Integration**

When integrating PGP Command Line, GlobalCPG considered and implemented these three requirements:

- Database backup files must be encrypted individually.
- Following successful tape backup, all temporary files must be securely deleted.
- Decryption of encrypted backups requires key splitting among at least two of the five IT administrators who are authorized to request retrieval of backups from the offsite storage vendor.

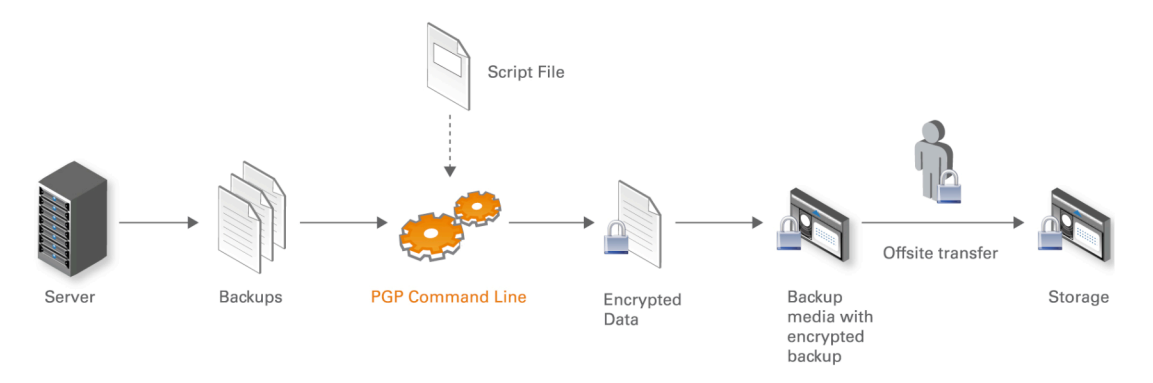

Figure 3: Encrypting tape backups for offsite storage

When performing encryption, PGP Command Line will by default encrypt individual files and output a new encrypted file with the .pgp extension. Encrypting to a split PGP key does not require special

configuration; however, during decryption, the prerequisite number of key shares must be available to reconstitute the key and perform decryption.

#### **Scripting**

The following script calls illustrate the use of PGP Command Line to create split keys, encrypt files, perform secure deletion, and decrypt files using a split PGP key.

Split tape backup encryption key

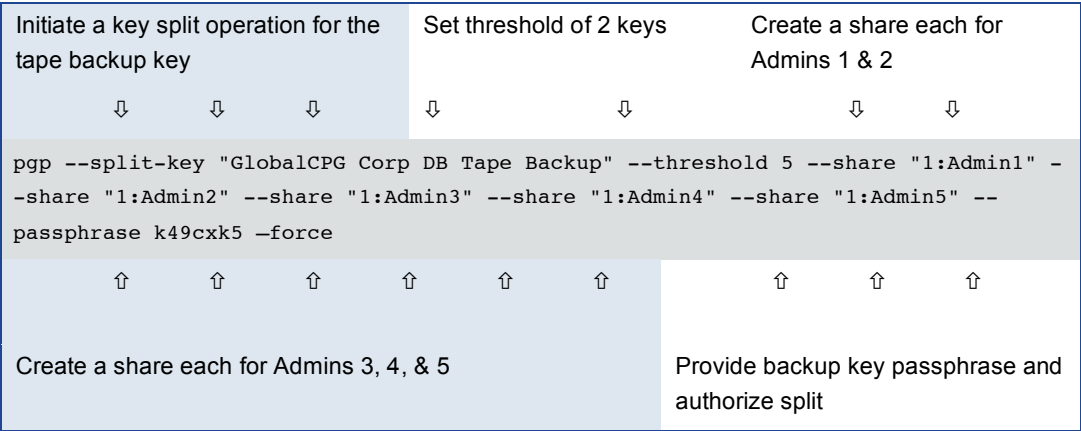

Five administrators are provided with one key share each. With a threshold for reconstitution of two key shares, two administrators will be required to authorize decryption using GlobalCPG's tape backup encryption key.

Pre-backup encryption

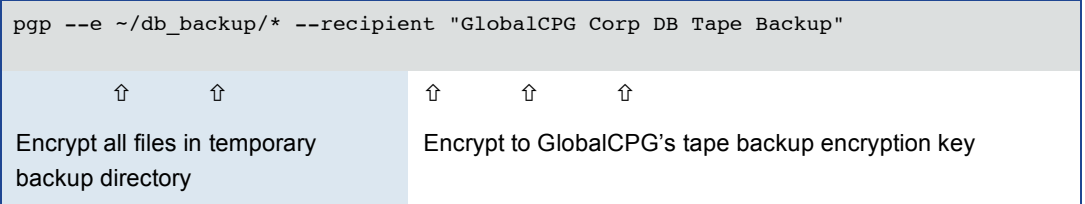

Post-backup file wipe

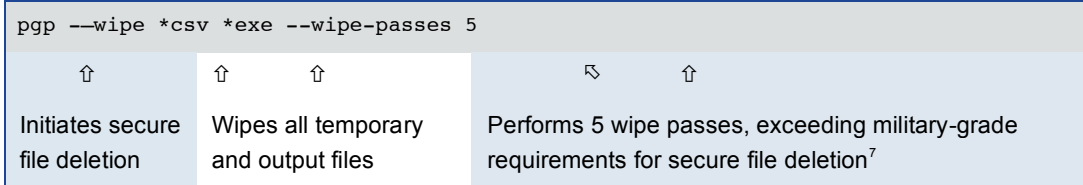

Once backups are committed to tape, they are stored and then transferred by a delivery agent to an offsite storage facility. When a backup tape is needed, it is delivered to GlobalCPG. The needed backup files are copied from the tape and then prepared for decryption by authorized administrators.

 $7$  The U.S. Department of Defense 5220.22-M standard specifies wiping equivalent to 3 passes with PGP Command Line.

## Decryption with split keys

 $<sup>①</sup>$  The third administrator authenticates</sup>

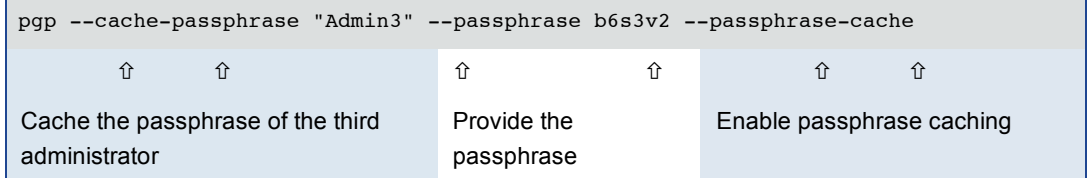

### The fifth administrator authenticates

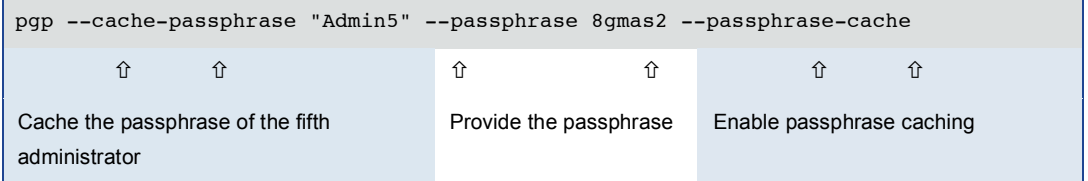

After each administrator provides the passphrase to his/her private key, key reconstitution can be performed and tape backups recovered.

#### **B** Recover Tape Backup Key

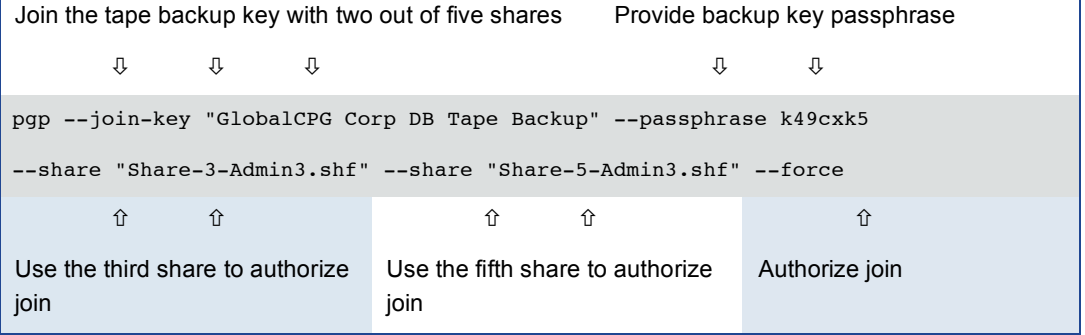

## Decrypt Backups

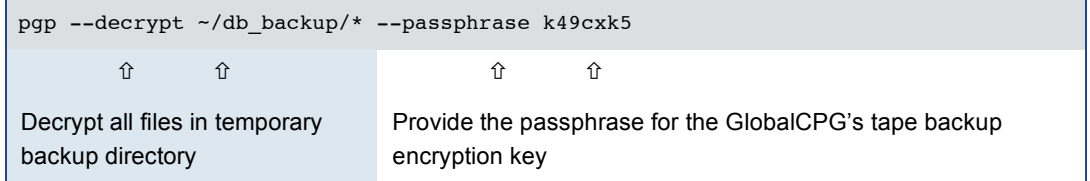

Once the tape backup encryption key is reconstituted, it can be used immediately for decrypting backups.

GlobalCPG has outsourced the sales and claims functions for its extended warranty program to a third party. This warranty service bureau contacts new customers, sells extended warranties, and settles claims. GlobalCPG exports records of new customers from its mainframe system and delivers them to the warranty service bureau on a CD-R in various CSV files, which are simple textbased files that are easily imported into a wide range of applications.

GlobalCPG uses PGP Command Line encryption to protect customer data both in transit and when not in use. Because the service bureau does not have a PGP Command Line license, GlobalCPG creates an SDA that can be decrypted without the use of PGP software.

#### **PGP Command Line Integration**

When integrating PGP Command Line, GlobalCPG considered and implemented these three requirements:

- Multiple files should be stored in a single encrypted archive.
- The SDA generated on IBM System z must be executable on the service bureau's Windows XP systems.

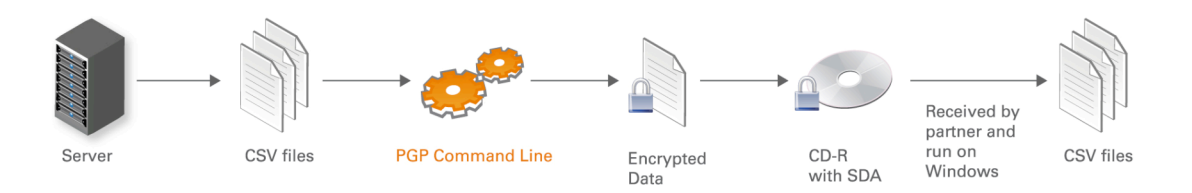

Figure 4: Encrypting customer lists for use by business partner

PGP Command Line SDAs can be generated for any of the platforms supported. Instead of using asymmetric encryption, PGP Command Line SDAs use passphrase-based symmetric encryption that requires the passphrase to be shared with the authorized recipient(s) to allow decryption. GlobalCPG shares the decryption passphrase "out-of-band" during a phone conversation with the service bureau rather than delivering the passphrase via the same means as the physical media, eliminating a potential risk.

# **Scripting**

The following script calls illustrate the use of PGP Command Line to encrypt files into a Windows XP SDA.

Creating SDAs

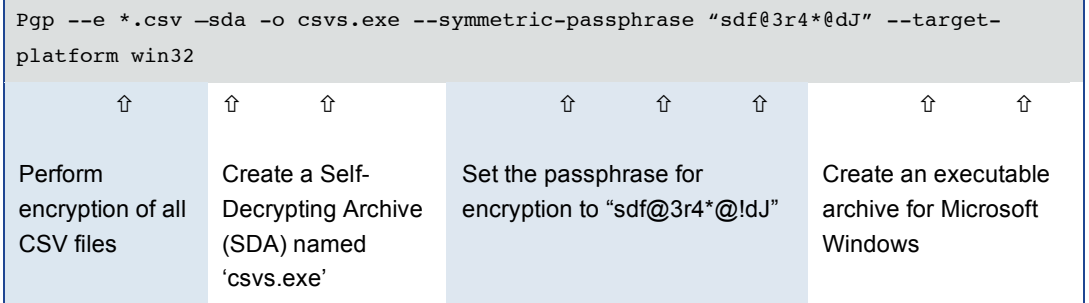

The customer lists are encrypted and packaged into a PGP SDA and output as a Windows EXE.

#### Example of Decryption on Windows XP

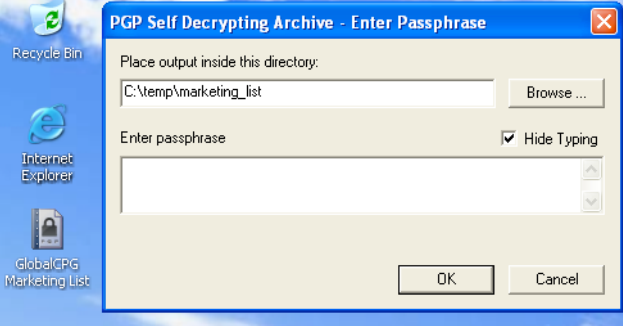

The recipient of the encrypted SDA launches the file on Microsoft Windows XP. The shared passphrase (the same passphrase used to encrypt the archive) is then used to decrypt the SDA and the encrypted CSV files.

# **Conclusion**

Adding encryption to business applications and processes allows organizations to address risk mitigation, compliance, and the potential consequences of a security breach. With PGP Command Line, integrating encryption is a matter of adding a few lines of command line calls. Most importantly, PGP Command Line addresses four critical requirements for adding encryption to critical processes:

- Standards-based encryption
- Easily integrated
- Broad platform support
- Advanced key management

From tape backup to batch FTP transfers and distribution of sensitive materials to partners, PGP Command Line provides enterprises with robust encryption capabilities for their automated data processing applications. Learn more about PGP Command Line and other PGP encryption solutions by contacting a PGP representative. Additional information is also available on the PGP website: <http://www.pgp.com/products/commandline/index.html>

## **Additional Resources**

To learn more about PGP Command Line and the use of encryption, obtain the following technical and business white papers:

- "Encrypting Business Transactions with PGP Command Line"
- "Transport Layer Security (TLS) & Encryption: Complementary Security Tools"

These white papers are in the PGP Library: <http://www.pgp.com/library/whitepapers/index.html>

# **PGP Corporation**

200 Jefferson Drive Menlo Park, CA 94025, USA Tel: +1 650 319 9000 Fax: +1 650 319 9001 Sales: +1 877 228 9747 Support: [www.pgpsupport.com](http://www.pgpsupport.com) Website: [www.pgp.com](http://www.pgp.com)

© 2008 PGP Corporation

All rights reserved. No part of this document may be reproduced, stored in a retrieval system, or transmitted in any form by any means without the prior written approval of PGP Corporation.

The information described in this document may be protected by one or more U.S. patents, foreign patents, or pending applications.

PGP and the PGP logo are registered trademarks of PGP Corporation. Product and brand names used in the document may be trademarks or registered trademarks of their respective owners. Any such trademarks or registered trademarks are the sole property of their respective owners.

The information in this document is provided "as is" without warranty of any kind, either express or implied, including, but not limited to, the implied warranties of merchantability, fitness for a particular purpose, or non-infringement.

This document could include technical inaccuracies or typographical errors.

All strategic and product statements in this document are subject to change at PGP Corporation's sole discretion, including the right to alter or cancel features, functionality, or release dates.

Changes to this document may be made at any time without notice.